## **Customizing Micro Result Entry**

To verify your demographics display, select Demographics from the View menu. A checkmark is displayed next to Demographics, indicating you will be able to view that information.

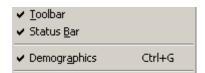

The demographics are now displayed in the Demographics section.

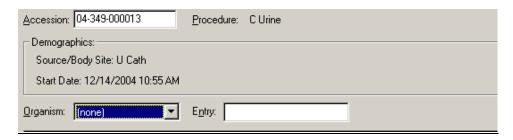

Note: Some demographics such as DOB and Start Date are too long to display completely. These demographics will display only partial entries, followed by an ellipsis (...). To display the complete demographic entry, move your cursor over the demographic.